## Appendix: LSTperiod source code (functions and scripts, alphabetically listed).

```
function R=f LS Town(t,X,W)
% Calculates the Lomb-Scargle periodogram
% Using the 'refactoring' algorithm in Townsend(2010):
% "FAST CALCULATION OF THE LOMB-SCARGLE PERIODOGRAM USING GRAPHICS 
% PROCESSING UNITS"
% t, X are vectors and w is an escalar
% W is an angular frequency: W = 2*pi*f
\frac{1}{2}R = ones(length(W), 1);for i = 1: length (W)
    XC=0; XS=0; CC=0;SS=0; CS=0;W\mathbf{i} = W(\mathbf{i});for j = 1: length(t)
         tj = t(j);X_1 = X(j);XC = XC + Xj * cos(Wi * t);XS = XS + Xj * sin(Wi * t);
         CC = CC + (cos(Wi*t))<sup>2</sup>;
         SS = SS + (sin(Wi*ti))^2;CS = CS + sin(Wi*ti) * cos(Wi*ti); end
    Tau = (1/(2*\text{Wi})) * \text{atan}((2*\text{CS})/(CC-\text{SS})); % Calculates tau
    cTau = \cos(Wi*Tau);
     sTau = sin(Wi*Tau);
    R1 = (cTau*XC+sTau*XS)^2/(cTau^2*CC+2*cTau*sTau*CS+sTau^2*SS);R2 = (cTau*XS-sTau*XC)^2/(cTau^2*SS-2*cTau*sTau*CS+sTau^2*CC);R(i) = 0.5*(R1+R2); % Here is the L-S Periodogram
end
% Normalizing by "bandwith": making each estimated 'spectrum area' = 1
R = R/abs(tmapz((W).^(-1)), R));%%%%%%%%%%%%%%%%%%%%%%%%%%%%%%%%%%%%%%%%%%%%%%%%%%%%%%%%%%%%%%%%%%%%%%%%%%%%%%%%%%
function residuals = findResids(t, y, X, T)
%FINDSTATS Outputs a vector with some statistics for the residuos of the model:
\frac{1}{2} '1' - error
% '2' - absolute error
% '3' - error vs model
% '4' - scale-location 
\frac{1}{2} \frac{1}{5} - histfit
\frac{1}{6} '6' - QQ: y1 vs N
\frac{1}{2} \frac{1}{2} \frac{1}{2} \frac{1}{2} \frac{1}{2} \frac{1}{2} \frac{1}{2} \frac{1}{2} \frac{1}{2} \frac{1}{2} \frac{1}{2} \frac{1}{2} \frac{1}{2} \frac{1}{2} \frac{1}{2} \frac{1}{2} \frac{1}{2} \frac{1}{2} \frac{1}{2} \frac{1}{2} \frac{1}{2} \frac{1}{2} a = X(1); b = X(2);residuals = zeros(1, 7);
yi = sineInterp(t, X, T);
e = y - yi;
%----------------- 1-error ----------------------
Amp = sqrt(a^2+b^2);residuals(1, 1) = Amp;
%----------------- 2-absolute error-----------------------------
phaseR = asin(b/Amp);residuals(1,2) = phaseR;
%----------------- 3-error vs model -----------------------------
phaseD = asind(b/Amp);residuals(1,3) = phaseD;
%----------------- 4-scale-location ----------------------
mse = mean(e.^2);residuals(1, 4) = mse;
%----------------- 5-normalised mean squared error (nmse) -------------
nmse = mean(e.^2)/var(y);
residuals(1,5) = nmse;
%----------------- 6-root mean squared error (rmse) -------------
rmse = sqrt(mean(e.^2));
```

```
residuals(1, 6) = rmse;
%----------------- 7-normalised root mean squared error (nrmse) -------------
nrmse = sqrt(mean(e.^2)/var(y));
residuals(1,7) = nrmse;
% samplStats = [Amp, phaseR, phaseD, mse, nmse, rmse, nrmse];
end
% 8,88% 8,88% 8,88% 8,88% 8,88% 8,88% 8,88% 8,88% 8,88% 8,88% 8,88% 8,88% 8,88% 8,88% 8,88% 8,88% 8,88% 8,88% 8,88% 8,88% 8,88% 8,88% 8,88% 8,88% 8,88% 8,88% 8,88% 8,88% 8,88% 8,88% 8,88% 8,88% 8,88% 8,88% 8,88% 8,88% 8,function samplStats = findStats(t, y, X, T)
%FINDSTATS Outputs a vector with some statistics for the model:
% '1' - amplitude 
\frac{1}{8} '2' - phase (radians)
\frac{1}{8} '3' - phase (degrees)
\frac{1}{4} - mean squared error (mse)
% '5' - normalised mean squared error (nmse)
% '6' - root mean squared error (rmse)
% '7' - normalised root mean squared error (nrmse)
% '8' - mean absolute error (mae)
% '9' - mean absolute relative error (mare)
% '10' - coefficient of correlation (r)
% '11' - coefficient of determination (d)
% '12' - coefficient of efficiency (e)
% '13' - maximum absolute error (maxAbsEr)
% '14' - maximum absolute relative error (maxAbsRelEr)
a = X(1); b = X(2);samplStats = zeros(1,14);
yi = sineInterp(t, X, T);e = y - yi;
%----------------- 1-amplitude ----------------------
Amp = sqrt(a^2+b^2);samplStats(1, 1) = Amp;
%----------------- 2-phaseR-----------------------------
phaseR = atan2(b, a); % Phase in radians
samplStats(1, 2) = phaseR;
%----------------- 3-phaseD -----------------------------
phase D = \text{atan2d}(b, a);
samplStats(1,3) = phaseD;
%----------------- 4-mean squared error (mse) ----------------------
mse = mean(e.^2);samplStats(1, 4) = mse;
%----------------- 5-normalised mean squared error (nmse) -------------
nmse = mean(e.^2)/var(y);
samplStats(1, 5) = nmse;
%----------------- 6-root mean squared error (rmse) -------------
rmse = sqrt(mean(e.^2));samplStats(1, 6) = rmse;
%----------------- 7-normalised root mean squared error (nrmse) -------------
nrmse = sqrt(mean(e.^2)/var(y));
samplStats(1,7) = nrmse;
%----------------- 8-mean absolute error (mae) -------------
mae = mean(abs(e));samplStats(1, 8) = mae;
%----------------- 9-mean absolute relative error (mare) -------------
mare = mean((abs(e./y)));
samplStats(1,9) = mare;%----------------- 10-coefficient of correlation (r) ----------------
cf = correct(y, yi);r = cf(1, 2);samplStats(1, 10) = r;
%----------------- 11-coefficient of determination (d) -------------
d = r^2;samplStats(1, 11) = d;
%----------------- 12-coefficient of efficiency (e) -------------
e = 1 - sum(e.^{2})/sum((y - mean(y)).^{2});samplStats(1, 12) = e;
%---------------- 13-maximum absolute error (maxAbsEr) -------------
maxAbsEr = max(abs(e));samples(t,13) = maxAbsEr;-------------- 14-maximum absolute relative error (maxAbsRelEr) -------
maxAbsRelEr = max(abs(e./y));
samplStats(1,14) = maxAbsRelEr;
```
end

```
%%%%%%%%%%%%%%%%%%%%%%%%%%%%%%%%%%%%%%%%%%%%%%%%%%%%%%%%%%%%%%%%%%%%%%%%%%%%%%%%%%
function X = fitrreq(t, y, Ts)%FITFREQ Fits y(t)=a*sin(2*pi*t/Ts)+b*cos(2*pi*t/Ts) to the data series
%Calculates linear regression for the model --> Amp*sin(2*pi*t/Ts+theta)
\{a, b\} = X = \text{filterreg}(t, y, Ts)%Uses simple linear inversion: X = A\y,
%*********** t and y should be BOTH COLUMN vectors! ***********
% t = t';
\frac{1}{2} y = y';<br>\frac{1}{2}*********
           %**************************************************************
wt = (2*pi*t)/Ts;A = [\cos(wt), \sin(wt)];X = A\ y;end
function names = getFilesNames()
% Get the all ".dat" files names from atual directory
list=dir(fullfile('*.dat'));
for k=1:length(list)
[a, names\{k\}, c]=fileparts(list(k, 1).name);
end
%%%%%%%%%%%%%%%%%%%%%%%%%%%%%%%%%%%%%%%%%%%%%%%%%%%%%%%%%%%%%%%%%%%%%%%%%%%%%%%%%%
function fittedData = qetFitFreqData(names, T)
%GETFITFREQ Fits a period T to the whole data set
%----------------- Building WaitBar -------------------------
hf=figure('units','pixels','position',[200 200 540 100],...
       Thame', ' Wait. Work in progress... ',...
        'menubar','none','numbertitle','off','resize','off');
movegui(hf, 'center') % Move the GUI to the center of the screen
ax1=axes('Units','pix','Position',[20 40 500 20]);
set(ax1,'Xtick',[],'Ytick',[],'Xlim',[0 1000]);
box on;axes(ax1)
%------------------------------------------------------------
fittedData = zeros(length(names), 14);
for k = 1: length (names)
    D = load([names{k} '.dat']);
    disp([' Wait. Reading data file ' names{k} '.dat and'])<br>disp([' calculating regression parameters for T = '
             calculating regression parameters for T = ' num2str(T) '...'])
    t = D(:,1);y = D(:,2);X = fitrreg(t, y, T);fittedData(k, : ) = \text{findStats}(t, y, X, T); %----------------- Updating WaitBar -------------------------
     cla
      rectangle('Position',[0,0,1001-(round(1000*k/length(names))),20],'FaceColor','r');
     text(482,10,[num2str(100-round(100*k/length(names))),'%']);
     pause(0.1)
     %------------------------------------------------------------ 
end
disp(' ')
%----------------- Closing Waitbar -------------------------
close(hf)
%-----------------------------------------------------------
End
%%%%%%%%%%%%%%%%%%%%%%%%%%%%%%%%%%%%%%%%%%%%%%%%%%%%%%%%%%%%%%%%%%%%%%%%%%%%%%%%%%
function guiData = getGuiData3(names, par)
% Build vectors W(i) & P's(i) from: data files & user parameters
% (1) W --> f min:step:f Max
```

```
% (2) Read data files one-by-one
% (3) Calculates Pw calling f_LS(t,x,w)
W = 2*pi./linespace(par(2), par(1), par(3))Pw = ones(length(W), length(names));%----------------- Building WaitBar -------------------------
hf=figure('units','pixels','position',[200 200 540 100],...
       'name',' Wait. Work in progress... ',...
        'menubar','none','numbertitle','off','resize','off');
movequi(hf, 'center') %Move the GUI to the center of the screen
ax1=axes('Units','pix','Position',[20 40 500 20]);
set(ax1,'Xtick',[],'Ytick',[],'Xlim',[0 1000]);
box on;axes(ax1)
%------------------------------------------------------------
for k = 1: length (names)
    D = load([names{k} '.dat']);
    disp([' Wait. Reading data file ' names{k} '.dat ' ...
         'and calculating spectrum...'])
    t = D(:,1);Y = D(:,2);PW(:,k) = f_L.S_Town(t,Y,W); %----------------- Updating WaitBar ------------------------- 
     cla
      rectangle('Position',[0,0,1001-(round(1000*k/length(names))),20],'FaceColor','r');
    text(482,10, [num2str(100-round(100*k/length(names))),'\']);
     pause(0.1) 
     %------------------------------------------------------------
end
disp(' ')
disp(' Calculating combined spectra...')
POR = ones(length(W), 1); PAND = ones(length(W),1);
for k = 1: length (W)POR(k) = sum(Pw(k,:));PAND(k) = prod(PW(k,:));end
POR = POR/abs(trapz(((W).^(-1)), POR));
PAND = PAND/abs(trapz(((W).^(-1)), PAND));
%----------------- Closing Waitbar -------------------------
close(hf)
%-----------------------------------------------------------
% exporting as "periodicities"
quiData = [2*pi./W POR PAND Pw];
% 8,8\% 8,8\% 8,8\% 8,8\% 8,8\% 8,8\% 8,8\% 8,8\% 8,8\% 8,8\% 8,8\% 8,8\% 8,8\% 8,8\% 8,8\% 8,8\% 8,8\% 8,8\% 8,8\% 8,8\% 8,8\% 8,8\% 8,8\% 8,8\% 8,8\% 8,8\% 8,8\% 8,8\% 8,8\% 8,8\% 8,8\% 8,8\% 8,8\% 8,8\% 8,8\% 8,8\% 8,function Resids = getResiduals(names, T)
%GETFITFREQ Fits a period T to the whole data set
%----------------- Building WaitBar -------------------------
hf=figure('units','pixels','position',[200 200 540 100],...
        'name', ' Wait. Work in progress... ', ...
         'menubar','none','numbertitle','off','resize','off');
movegui(hf,'center') % Move the GUI to the center of the screen
ax1=axes('Units','pix','Position',[20 40 500 20]);
set(ax1,'Xtick',[],'Ytick',[],'Xlim',[0 1000]);
box on;axes(ax1)
%------------------------------------------------------------
Resids = cell(length(names), 1);
for k = 1: length (names)
    D = load([names{k} '.dat']);
    disp([' Wait. Reading data file ' names{k} '.dat and'])<br>disp([' calculating residuals statistics for T = ' n
             calculating residuals statistics for T = ' num2str(T) '...'])
```

```
t = D(:, 1);y = D(:,2);X = fitFreq(t, y, T);
    yi = sineInterp(t, X, T);e = y - yi;Resids\{k\} = [t y yi e]; %----------------- Updating WaitBar -------------------------
     cla
     rectangle('Position',[0,0,1001-(round(1000*k/length(names))),20],'FaceColor','r');
     text(482,10,[num2str(100-round(100*k/length(names))),'%']);
     pause(0.1)
                  %------------------------------------------------------------ 
end
disp(' ')
%----------------- Closing Waitbar -------------------------
close(hf)
%-----------------------------------------------------------
End
%%%%%%%%%%%%%%%%%%%%%%%%%%%%%%%%%%%%%%%%%%%%%%%%%%%%%%%%%%%%%%%%%%%%%%%%%%%%%%%%%%
function varargout = guiFitFreq_v06(varargin)
% GUIFITFREQ_V06 MATLAB code for guiFitFreq_v06.fig
% GUIFITFREQ_V06, by itself, creates a new GUIFITFREQ_V06 or raises the existing
% singleton*.
%
% H = GUIFITFREQ_V06 returns the handle to a new GUIFITFREQ_V06 or the handle to
% the existing singleton*.
%
% GUIFITFREQ_V06('CALLBACK',hObject,eventData,handles,...) calls the local
% function named CALLBACK in GUIFITFREQ_V06.M with the given input arguments.
\frac{6}{10}% GUIFITFREQ_V06('Property','Value',...) creates a new GUIFITFREQ_V06 or raises the
% existing singleton*. Starting from the left, property value pairs are
% applied to the GUI before guiFitFreq_v06_OpeningFcn gets called. An
% unrecognized property name or invalid value makes property application
% stop. All inputs are passed to guiFitFreq_v06_OpeningFcn via varargin.
\frac{6}{\sqrt{2}}% *See GUI Options on GUIDE's Tools menu. Choose "GUI allows only one
% instance to run (singleton)".
\approx% See also: GUIDE, GUIDATA, GUIHANDLES
% Edit the above text to modify the response to help guiFitFreq v06
% Last Modified by GUIDE v2.5 05-Jun-2017 19:19:59
% Begin initialization code - DO NOT EDIT
gui Singleton = 1;gui_State = struct('gui_Name', mfilename, ...
                   'gui<sup>-</sup>Singleton', gui Singleton, ...
                   'gui_OpeningFcn', @guiFitFreq_v06_OpeningFcn, ...
                   'gui_OutputFcn', @guiFitFreq_v06_OutputFcn, ...
                   'gui LayoutFcn', [], ...
                   'gui Callback', []);
if nargin && ischar(varargin{1})
     gui_State.gui_Callback = str2func(varargin{1});
end
if nargout
   [varargout{1:nargout}] = gui mainfon(gui State, varargin{::});
else
    gui mainfcn(gui State, varargin{:});
end
% End initialization code - DO NOT EDIT
%----------------------------------------------------------------%
% *** Variables Storage *** %
%----------------------------------------------------------------%
% Variable | 'property' - GUI_component / scope %
%----------------------------------------------------------------%
% filesNames | global %
```
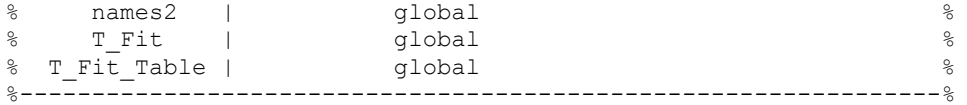

% --- Executes just before guiFitFreq\_v06 is made visible. function guiFitFreq\_v06\_OpeningFcn(hObject, eventdata, handles, varargin) % This function has no output args, see OutputFcn. % hObject handle to figure % eventdata reserved - to be defined in a future version of MATLAB % handles structure with handles and user data (see GUIDATA) % varargin command line arguments to guiFitFreq v06 (see VARARGIN) % Choose default command line output for quiFitFreq v06 handles.output = hObject; axes1 CreateFcn(hObject, eventdata, handles) global T Fit T Fit Table filesNames resids T\_Fit\_Table = T\_Fit; handles. T Fit = T Fit Table;  $resids = getResiduals$ (filesNames, T\_Fit\_Table); handles.statMetds = {'Amplitude',  $T$ Amplitude^2', 'Phase rad', 'Phase deg', 'Amplitude & Phase',... 'MSE mean squared error', 'NMSE normalized mean squared error',... 'RMSE root mean squared error', 'NRMSE norm root mean squared error',... 'MAE mean absolute error', 'MARE mean abs relative error',... 'R\_coefficient\_of\_correlation', 'D\_coefficient\_of\_determination',... 'E coefficient of efficiency', 'Max-AE maximum absolute error',... 'Max-ARE max abs relative error'}; % Update handles structure guidata(hObject, handles); % UIWAIT makes guiFitFreq\_v06 wait for user response (see UIRESUME)  $%$  uiwait(handles.figure1); % --- Outputs from this function are returned to the command line. function varargout = guiFitFreq v06 OutputFcn(hObject, eventdata, handles) % varargout cell array for returning output args (see VARARGOUT); % hObject handle to figure % eventdata reserved - to be defined in a future version of MATLAB % handles structure with handles and user data (see GUIDATA) % Get default command line output from handles structure  $varargout{1}$  = handles.output; % --- Executes on button press in pushbutton1. function pushbutton1 Callback(hObject, eventdata, handles) % hObject handle to pushbutton1 (see GCBO) % eventdata reserved - to be defined in a future version of MATLAB % handles structure with handles and user data (see GUIDATA) global T\_Fit\_Table myTable  $disp(' ' )$ disp ([' Creating table with goodness-of-fit for  $T = '$  num2str(T Fit Table) ' ...']) myTable = get(handles.figure1,'UserData'); LST\_Table\_v01(handles) % --- Executes on button press in pushbutton3. function pushbutton3\_Callback(hObject, eventdata, handles) % hObject handle to pushbutton3 (see GCBO) % eventdata reserved - to be defined in a future version of MATLAB % handles structure with handles and user data (see GUIDATA) close(handles.figure1)

```
% --- Executes on selection change in popupmenu2.
function popupmenu2 Callback(hObject, eventdata, handles)
% hObject handle to popupmenu2 (see GCBO)
% eventdata reserved - to be defined in a future version of MATLAB
% handles structure with handles and user data (see GUIDATA)
% Hints: contents = cellstr(get(hObject,'String')) returns popupmenu2 contents as cell array
% contents{get(hObject,'Value')} returns selected item from popupmenu2
% Determine the selected data set.
val = get(hObject, 'Value');
global filesNames T_Fit_Table resdMetd
n files = length(filesNames);
fittedData = get(handles.figure1,'UserData');
data = fittedData;
handles.namesStatMetds = {'Amplitude', 'Amplitude^2', 'Phase - rad', 'Phase - deg',...
    'Phase Histogram', 'Amplitude & Phase', ...
     'MSE - mean squared error', 'NMSE - normalized mean squared error',...
    'RMSE - root mean squared error', 'NRMSE - normalized root mean squared error',...
    'MAE - mean absolute error', 'MARE - mean absolute relative error',...
 'R - coefficient of correlation', 'D - coefficient of determination',...
 'E - coefficient of efficiency', 'MaxAE - maximum absolute error',...
    'MaxARE - maximum absolute relative error' };
resdMetd = handles.namesStatMetds{val};
handles.text1 = [resdMet, ' | T = ', num2str(T Fit Table, '%0.6q')];
switch val
     case 1 % --- Amplitude
       hb = bar(1:n files,data(:,1)',0.6,'g','EdgeColor',[1,0.5,0.5]);
        title(handles.text1,'fontsize',12,'FontWeight','bold')
         grid on
         xlim([0 n_files+1]);
       hbl = get(\bar{h}b(1), 'BaseLine'); set(hbl,'Color','red','LineStyle',':')
       set(gca,'XTick',1:n files,'XTickLabel',filesNames)
    case 2 \div - - Amplitude<sup>\sim</sup>2
       hb = bar(1:n files,(data(:,1).^2)',0.6,'g','EdgeColor',[1,0.5,0.5]);
         title(handles.text1,'fontsize',12,'FontWeight','bold')
         grid on
         xlim([0 n_files+1]);
       hbl = get(hb(1), 'BaseLine'); set(hbl,'Color','red','LineStyle',':')
set(gca,'XTick',1:n files,'XTickLabel',filesNames)
    case 3 \div 8 --- Phase - radians
       hb = bar(1:n files,data(:,2)',0.6,'g','EdgeColor',[1,0.5,0.5]);
         title(handles.text1,'fontsize',12,'FontWeight','bold')
         grid on
         xlim([0 n_files+1]);
       hbl = get(hb(1), 'BaseLine'); set(hbl,'Color','red','LineStyle',':')
       set(gca,'XTick',1:n files,'XTickLabel',filesNames)
    case 4 \div \leftarrow Phase - degrees
hb = bar(1:n files,data(:,3)',0.6,'g','EdgeColor',[1,0.5,0.5]);
 title(handles.text1,'fontsize',12,'FontWeight','bold')
         grid on
        xlim([0 n file s+1]);hbl = get(hb(1), 'BaseLine'); set(hbl,'Color','red','LineStyle',':')
set(gca,'XTick',1:n files,'XTickLabel',filesNames)
     case 5 % --- Phase Histogram (rose) 
       ph = data(:,2)';
        hl = rose(ph);
% x = get(hl, 'Xdata');\gamma = \text{get(hl, 'Ydata')};% g=patch(x, y, 'b');
         set(hl,'LineWidth',1.5)
        title(handles.text1,'fontsize',12,'FontWeight','bold') 
     case 6 % --- Amplitude & Phase 
       amp = data(:,1)';
        ph = data(:,2)';
        [x, y] = \text{pol2cart}(\text{ph}, \text{amp});
```

```
hl = compass(x, y); set(hl,'LineWidth',1.5)
          title(handles.text1,'fontsize',12,'FontWeight','bold')
         for i = 1:n files
             if x(i) >=0
text(x(i),y(i),filesNames{i},'HorizontalAlignment','left','Color','m','FontSize',9) 
              else
text(x(i),y(i),filesNames{i},'HorizontalAlignment','right','Color','m','FontSize',9) 
              end 
         end 
     case 7 % --- Mean squared error (mse)
hb = bar(1:n files,data(:,4)',0.6,'g','EdgeColor',[1,0.5,0.5]);
 title(handles.text1,'fontsize',12,'FontWeight','bold')
         grid on
        xlim([0 n files+1]);
        hbl = qet(hb(1), 'BaseLine');
         set(hbl,'Color','red','LineStyle',':')
        set(gca,'XTick',1:n_files,'XTickLabel',filesNames)
     case 8 % --- Normalised mean squared error (nmse)
hb = bar(1:n files,data(:,5)',0.6,'g','EdgeColor',[1,0.5,0.5]);
 title(handles.text1,'fontsize',12,'FontWeight','bold')
         grid on
         xlim([0 n_files+1]);
        hbl = get(\bar{h}b(1), 'BaseLine'); set(hbl,'Color','red','LineStyle',':')
        set(gca,'XTick',1:n files,'XTickLabel',filesNames)
     case 9 % --- Root mean squared error (rmse)
hb = bar(1:n files,data(:,6)',0.6,'g','EdgeColor',[1,0.5,0.5]);
 title(handles.text1,'fontsize',12,'FontWeight','bold')
         grid on
        xlim([0 n files+1]);hbl = get(hb(1), 'BaseLine'); set(hbl,'Color','red','LineStyle',':')
set(gca,'XTick',1:n files,'XTickLabel',filesNames)
     case 10 % --- Normalised root mean squared error (nrmse)
        hb = bar(1:n files,data(:,7)',0.6,'g','EdgeColor',[1,0.5,0.5]);
         title(handles.text1,'fontsize',12,'FontWeight','bold')
         grid on
         xlim([0 n_files+1]);
        hbl = get(hb(1), 'BaseLine');
         set(hbl,'Color','red','LineStyle',':')
        set(gca,'XTick',1:n files,'XTickLabel',filesNames)
     case 11 % --- Mean absolute error (mae)
hb = bar(1:n files,data(:,8)',0.6,'g','EdgeColor',[1,0.5,0.5]);
 title(handles.text1,'fontsize',12,'FontWeight','bold')
         grid on
         xlim([0 n_files+1]);
        hbl = get(hb(1), 'BaseLine');
         set(hbl,'Color','red','LineStyle',':')
        set(gca, 'XTick', 1:n files, 'XTickLabel', filesNames)
     case 12 % --- Mean absolute relative error (mare)
        hb = bar(1:n files,data(:,9)',0.6,'g','EdgeColor',[1,0.5,0.5]);
         title(handles.text1,'fontsize',12,'FontWeight','bold')
         grid on
        xlim([0 n_1] islim([0 n_2] islim([0 n_2] islim([0hbl = qet(\overline{hb(1)}, 'BaseLine');
         set(hbl,'Color','red','LineStyle',':')
        set(qca,'XTick',1:n files,'XTickLabel',filesNames)
     case 13 % --- Coefficient of correlation (r)
         hb = bar(1:n_files,data(:,10)',0.6,'g','EdgeColor',[1,0.5,0.5]);
          title(handles.text1,'fontsize',12,'FontWeight','bold')
         grid on
         xlim([0 n_files+1]);
        hbl = get(hb(1), 'BaseLine'); set(hbl,'Color','red','LineStyle',':')
        set(qca,'XTick',1:n files,'XTickLabel',filesNames)
     case 14 % --- Coefficient of determination (d)
         hb = bar(1:n_files,data(:,11)',0.6,'g','EdgeColor',[1,0.5,0.5]);
         title(handles.text1,'fontsize',12,'FontWeight','bold')
         grid on
         xlim([0 n_files+1]);
        hbl = qet(hb(1), 'BaseLine');
         set(hbl,'Color','red','LineStyle',':')
```

```
set(gca,'XTick',1:n files,'XTickLabel',filesNames)
 case 15 % --- Coefficient of efficiency (e)
hb = bar(1:n files,data(:,12)',0.6,'g','EdgeColor',[1,0.5,0.5]);
         title(handles.text1,'fontsize',12,'FontWeight','bold')
         grid on
         xlim([0 n_files+1]);
       hbl = get(hb(1), 'BaseLine');
         set(hbl,'Color','red','LineStyle',':')
        set(gca,'XTick',1:n_files,'XTickLabel',filesNames)
     case 16 % --- Maximum absolute error (maxAbsEr)
       hb = bar(1:n files,data(:,13)',0.6,'g','EdgeColor',[1,0.5,0.5]);
        title(handles.text1,'fontsize',12,'FontWeight','bold')
         grid on
        xlim([0 n_1]):hbl = qet(\overline{hb(1)}, 'BaseLine');
         set(hbl,'Color','red','LineStyle',':')
       set(gca,'XTick',1:n_files,'XTickLabel',filesNames)
     case 17 % --- Maximum absolute relative error (maxAbsRelEr)
hb = bar(1:n files,data(:,14)',0.6,'g','EdgeColor',[1,0.5,0.5]);
 title(handles.text1,'fontsize',12,'FontWeight','bold')
        grid on
        xlim([0 n_files+1]);
       hbl = get(hb(1), 'BaseLine'); set(hbl,'Color','red','LineStyle',':')
        set(gca,'XTick',1:n files,'XTickLabel',filesNames)
end 
% --- Executes during object creation, after setting all properties.
function popupmenu2 CreateFcn(hObject, eventdata, handles)
% hObject handle to popupmenu2 (see GCBO)
% eventdata reserved - to be defined in a future version of MATLAB
% handles empty - handles not created until after all CreateFcns called
% Hint: popupmenu controls usually have a white background on Windows.
        See ISPC and COMPUTER.
if ispc && isequal(get(hObject, 'BackgroundColor'), get(0, 'defaultUicontrolBackgroundColor'))
     set(hObject,'BackgroundColor','white');
end
% --- Executes during object creation, after setting all properties.
function text1 CreateFcn(hObject, eventdata, handles)
% hObject handle to text1 (see GCBO)
% eventdata reserved - to be defined in a future version of MATLAB
% handles empty - handles not created until after all CreateFcns called
global T_Fit_Table
set(hObject,'String',[handles.statMetds{1}, ' | T = ', num2str(T_Fit_Table,'%0.6g')])
% --- Executes during object creation, after setting all properties.
function axes1 CreateFcn(hObject, eventdata, handles)
% hObject handle to axes1 (see GCBO)
% eventdata reserved - to be defined in a future version of MATLAB
% handles empty - handles not created until after all CreateFcns called
% Hint: place code in OpeningFcn to populate axes1
handles.statMetds = {'Amplitude', 'Amplitude^2', 'Phase - rad',...
 'Phase - deg', 'Phase Histogram', 'Amplitude & Phase',...
'MSE - mean squared error', 'NMSE - normalized mean squared error',...
    'RMSE - root mean squared error', 'NRMSE - norm root mean squared error',...
    'MAE - mean absolute error', 'MARE - mean absolute relative error',...
 'R - coefficient of correlation', 'D - coefficient of determination',...
 'E - coefficient of efficiency', 'MaxAE - maximum absolute error',...
    'MaxARE - maximum absolute relative error'};
global filesNames T_Fit_Table
n files = length(filesNames);
data = getFitFreqData(filesNames, T Fit Table);
set(handles.figure1, 'UserData', data);
```
% Plotting 'Amplitude'

```
hb = bar(1:n_files,data(:,1)',0.6,'g','EdgeColor',[1,0.5,0.5]);
title([handles.statMetds{1}, ' | T = ', num2str(T Fit Table,'%0.6q')],...
     'fontsize',12,'FontWeight','bold')
grid on
xlim([0 n_1]):hbl = get(hb(1), 'BaseLine');set(hbl,'Color','red','LineStyle',':')
set(gca,'XTick',1:n_files,'XTickLabel',filesNames)
%-------------------
% --- Executes on button press in pushbutton4.
function pushbutton4 Callback(hObject, eventdata, handles)
% hObject handle to pushbutton4 (see GCBO)
% eventdata reserved - to be defined in a future version of MATLAB
% handles structure with handles and user data (see GUIDATA)
myPrintFig(gcf)
% --- Executes on button press in pushbutton5.
function pushbutton5 Callback(hObject, eventdata, handles)
% hObject handle to pushbutton5 (see GCBO)
% eventdata reserved - to be defined in a future version of MATLAB
% handles structure with handles and user data (see GUIDATA)
guiResiduals_v04(handles)
%%%%%%%%%%%%%%%%%%%%%%%%%%%%%%%%%%%%%%%%%%%%%%%%%%%%%%%%%%%%%%%%%%%%%%%%%%%%%%%%%%
function varargout = quiResiduals v04(varargin)
% GUIRESIDUALS V04 MATLAB code for quiResiduals v04.fig
% GUIRESIDUALS V04, by itself, creates a new GUIRESIDUALS V04 or raises the existing
% singleton*.
%
% H = GUIRESIDUALS_V04 returns the handle to a new GUIRESIDUALS_V04 or the handle to
% the existing singleton*.
\mathfrak{L}% GUIRESIDUALS_V04('CALLBACK',hObject,eventData,handles,...) calls the local
% function named CALLBACK in GUIRESIDUALS_V04.M with the given input arguments.
\approx% GUIRESIDUALS V04('Property','Value',...) creates a new GUIRESIDUALS V04 or raises the
% existing singleton*. Starting from the left, property value pairs are
% applied to the GUI before guiResiduals_v04_OpeningFcn gets called. An
% unrecognized property name or invalid value makes property application
% stop. All inputs are passed to guiResiduals v04 OpeningFcn via varargin.
%
% *See GUI Options on GUIDE's Tools menu. Choose "GUI allows only one
% instance to run (singleton)".
%
% See also: GUIDE, GUIDATA, GUIHANDLES
% Edit the above text to modify the response to help quiResiduals v04
% Last Modified by GUIDE v2.5 03-Jun-2017 14:29:14
% Begin initialization code - DO NOT EDIT
qui Singleton = 1;qui State = struct('qui Name', mfilename, ...
'gui Singleton', gui Singleton, ...
                   'gui OpeningFcn', @guiResiduals v04 OpeningFcn, ...
                   'gui<sup>-</sup>OutputFcn', @guiResiduals_v04<sup>-</sup>OutputFcn, ...
                   'gui<sup>-</sup>LayoutFcn', [], ...
                   'gui<sup>-</sup>Callback', []);
if nargin && ischar(varargin{1})
     gui_State.gui_Callback = str2func(varargin{1});
end
if nargout
   [varargout{1:nargout}] = qui mainfcn(qui State, varargin{:});
else
    gui mainfcn(gui State, varargin{:});
end
% End initialization code - DO NOT EDIT
```
%----------------------------------------------------------------% % \*\*\* Variables Storage \*\*\* % %----------------------------------------------------------------% % Variable | 'property' - GUI\_component / scope % %----------------------------------------------------------------% % filesNames | global %  $\frac{2}{3}$  names 2 | global  $\frac{2}{3}$  | global  $\frac{2}{3}$  |  $\frac{2}{3}$  $\frac{1}{6}$   $\frac{1}{2}$   $\frac{1}{2}$   $\text{\textdegree}$  T\_Fit\_Table | global  $\text{\textdegree}$ %----------------------------------------------------------------% %-------------- Residuals Visualizations ------------------------ %  $%$   $*1'$  - error % '2' - error+model  $\frac{1}{3}$  - error+data % '4' - error+model+data % '5' - absolute error  $\frac{1}{8}$  '6' - error vs model % '7' - scale-location % '8' - histfit %  $'9' - QQ: y1 vs N$ %  $'10' - QQ$ : y1 vs y2 % --------------------------------------------------------------- % --- Executes just before guiResiduals\_v04 is made visible. function guiResiduals\_v04\_OpeningFcn(hObject, eventdata, handles, varargin) % This function has no output args, see OutputFcn. % hObject handle to figure % eventdata reserved - to be defined in a future version of MATLAB % handles structure with handles and user data (see GUIDATA) % varargin command line arguments to guiResiduals v04 (see VARARGIN) % Choose default command line output for guiResiduals\_v04 handles.output = hObject; global T\_Fit\_Table resids filesNames mainFile error % resids =  $qetResiduals(filesNames, TFit Table);$ mainFile = 1;  $error = 1$ ; axes1 CreateFcn(hObject, eventdata, handles) % Update handles structure guidata(hObject, handles); % UIWAIT makes guiResiduals\_v04 wait for user response (see UIRESUME) % uiwait(handles.figure1); % --- Outputs from this function are returned to the command line. function varargout = guiResiduals\_v04\_OutputFcn(hObject, eventdata, handles) % varargout cell array for returning output args (see VARARGOUT); % hObject handle to figure % eventdata reserved - to be defined in a future version of MATLAB % handles structure with handles and user data (see GUIDATA) % Get default command line output from handles structure  $varargout{1}$  = handles.output; % --- Executes on button press in pushbutton3. function pushbutton3\_Callback(hObject, eventdata, handles) % hObject handle to pushbutton3 (see GCBO) % eventdata reserved - to be defined in a future version of MATLAB % handles structure with handles and user data (see GUIDATA) close(handles.figure1)

% --- Executes on selection change in popupmenu2.

```
function popupmenu2 Callback(hObject, eventdata, handles)
% hObject handle to popupmenu2 (see GCBO)
% eventdata reserved - to be defined in a future version of MATLAB
% handles structure with handles and user data (see GUIDATA)
% Hints: contents = cellstr(get(hObject,'String')) returns popupmenu2 contents as cell array
% contents{get(hObject,'Value')} returns selected item from popupmenu2
% ------------- Popup: select the Method ------------------------
global filesNames T_Fit_Table mainFile error errorNames
error = get(hObject, 'Value');
% errorNames = {'Error','Error + Model','Error + Data','Error + Model + Data',...
% 'absolute_error','error_vs_model','scale-location','histfit',...
% 'Q-Q y1 vs N', 'Q-Q y1 vs y2'};
% handles.text1 = [filesNames{mainFile}, ' | ', errorNames{error}, ' | T =',num2str(T_Fit_Table,'%0.6g')];
updateResdsAxes(hObject, eventdata, handles)
% --- Executes during object creation, after setting all properties.
function popupmenu2 CreateFcn(hObject, eventdata, handles)
% hObject handle to popupmenu2 (see GCBO)
% eventdata reserved - to be defined in a future version of MATLAB
% handles empty - handles not created until after all CreateFcns called
% Hint: popupmenu controls usually have a white background on Windows.
% See ISPC and COMPUTER.
if ispc && isequal(get(hObject,'BackgroundColor'), get(0,'defaultUicontrolBackgroundColor'))
     set(hObject,'BackgroundColor','white');
end
global error 
error = 1:
% --- Executes during object creation, after setting all properties.
function axes1 CreateFcn(hObject, eventdata, handles)
% hObject handle to axes1 (see GCBO)
% eventdata reserved - to be defined in a future version of MATLAB
% handles empty - handles not created until after all CreateFcns called
% Hint: place code in OpeningFcn to populate axes1
global mainFile error
mainFile = 1;
error = 1;updateResdsAxes(hObject, eventdata, handles)
%-------------------
% --- Executes on button press in pushbutton4.
function pushbutton4 Callback(hObject, eventdata, handles)
% hObject handle to pushbutton4 (see GCBO)
% eventdata reserved - to be defined in a future version of MATLAB
% handles structure with handles and user data (see GUIDATA)
myPrintFig(gcf)
% --- Executes on selection change in popupmenu3.
function popupmenu3 Callback(hObject, eventdata, handles)
% hObject handle to popupmenu3 (see GCBO)
% eventdata reserved - to be defined in a future version of MATLAB
% handles structure with handles and user data (see GUIDATA)
% Hints: contents = cellstr(get(hObject,'String')) returns popupmenu3 contents as cell array
% contents{get(hObject,'Value')} returns selected item from popupmenu3
```

```
% ------------- Popup: Select the file ------------------------
global mainFile
mainFile = get(hObject,'value');
updateResdsAxes(hObject, eventdata, handles)
%-------------------
% --- Executes during object creation, after setting all properties.
function popupmenu3_CreateFcn(hObject, eventdata, handles)
% hObject handle to popupmenu3 (see GCBO)
% eventdata reserved - to be defined in a future version of MATLAB
% handles empty - handles not created until after all CreateFcns called
% Hint: popupmenu controls usually have a white background on Windows.
% See ISPC and COMPUTER.
if ispc && isequal(get(hObject,'BackgroundColor'), get(0,'defaultUicontrolBackgroundColor'))
   set(hObject,'BackgroundColor','white');
end
global filesNames mainFile 
mainFile = 1;set(hObject, 'String', filesNames);
%-------------------
function updateResdsAxes(hObject, eventdata, handles)
% Updates axes1
global T_Fit_Table error errorNames resids mainFile filesNames 
i = \text{mainFile};
j = error;
errorNames = {' Error ', 'Standardized Error', 'Error + Model ',' Error + Data ',...
 ' Error + Model + Data ', ' Absolute Error ',' Error X Model ',' Scale-Location ',...
 ' Histfit ', ' Q-Q: y_a X N ',' Q-Q: y_a X y_b '};
fName = filesNames{i};erName = errorNames{\i};
text1 = [fName,' | ',erName,' | T = ',num2str(T Fit Table,'%0.6g')];
% resids{k} = [t y yi e];
data = results(i);switch error
     case 1 % --- error
        hb = stem(data(:,1),data(:,4),'fill','--b','LineWidth',1.5);
         set(hb,'BaseValue',0,'MarkerFaceColor','red','MarkerSize',8);
         set(get(hb,'BaseLine'),'Color','b','LineStyle',':','LineWidth',2)
         title(text1,'fontsize',12,'FontWeight','bold')
         ylabel('Error')
         xlabel('Time')
        grid on 
     case 2 % --- standardized error
       hb = stem(data(:,1),data(:,4)/var(data(:,4)),'fill','--b','LineWidth',1.5);
         set(hb,'BaseValue',0,'MarkerFaceColor','red','MarkerSize',8);
        set(get(hb, 'BaseLine'), 'Color', 'b', 'LineStyle', ':', 'LineWidth', 2)
         title(text1,'fontsize',12,'FontWeight','bold')
         ylabel('Error')
        xlabel('Time')
        grid on 
     case 3 % --- error+model
       hb = errorbar(data(:,1),data(:,3),data(:,4),'.r');
         set(hb,'LineStyle','none','LineWidth',1.5)
         hold on 
         h1 = plot(data(:,1),data(:,3),':bo');
        set(h1,'MarkerSize',6,'MarkerEdgeColor','b','MarkerFaceColor','b','LineWidth',1)
         title(text1,'fontsize',12,'FontWeight','bold')
         ylabel('Error + Model')
         xlabel('Time')
         legend('Error','Model')
         grid on
        hold off
     case 4 % --- error+data
        hb = errorbar(data(:,1),data(:,2),data(:,4),'.r');
         set(hb,'LineStyle','none','LineWidth',1.5)
```

```
 hold on 
        h1 = plot(data(:,1),data(:,2), ':bo'); set(h1,'MarkerSize',6,'MarkerEdgeColor','b','MarkerFaceColor','b','LineWidth',1)
         title(text1,'fontsize',12,'FontWeight','bold')
         ylabel('Error + Data')
         xlabel('Time')
         legend('Error','Data')
         grid on
         hold off
     case 5 % --- error+model+data
        hb = errorbar(data(:,1),data(:,3),data(:,4),'.r'); set(hb,'LineStyle','none','LineWidth',1.5)
         hold on 
        h1 = plot(data(:,1),data(:,3),';gd');set(h1,'MarkerSize',6,'MarkerEdgeColor','g','MarkerFaceColor','g','LineWidth',1)
        h2 = plot(data(:,1),data(:,2),'.:bo'); set(h2,'MarkerSize',6,'MarkerEdgeColor','b','MarkerFaceColor','b','LineWidth',1)
         title(text1,'fontsize',12,'FontWeight','bold')
         ylabel('Error + Model + Data')
         xlabel('Time')
         legend('Error','Model','Data')
         hold off
     case 6 % --- absolute error 
        hb = stem(data(:,1),abs(data(:,4)),'fill','--bo','LineWidth',1.5);
         set(hb,'BaseValue',0,'MarkerFaceColor','red','MarkerSize',8);
         set(get(hb,'BaseLine'),'Color','b','LineStyle',':','LineWidth',2)
         title(text1,'fontsize',12,'FontWeight','bold')
         ylabel('Absolute Error')
         xlabel('Time')
         grid on
     case 7 % --- error vs model
        hb = plot(data(:,3),data(:,4), 'bo'); set(hb,'MarkerSize',8,'MarkerEdgeColor','b','MarkerFaceColor','b')
         title(text1,'fontsize',12,'FontWeight','bold')
         ylabel('Error')
         xlabel('Fitted Values (Model)')
         grid on 
     case 8 % --- scale-location
        hb = plot(data(:,3), sqrt(abs(data(:,4))), 'bo'); set(hb,'MarkerSize',8,'MarkerEdgeColor','b','MarkerFaceColor','b')
         title(text1,'fontsize',12,'FontWeight','bold')
         ylabel('Root Squared Error')
         xlabel('Fitted Values (Model)')
         grid on
     case 9 % --- histfit
        hb = histfit(data(:, 4));
         title(text1,'fontsize',12,'FontWeight','bold')
         ylabel('Counts')
         xlabel('Error Values')
        grid on 
    case 10 % --- QQ: y1 vs N
        hb = qqplot(data(:, 4)); title(text1,'fontsize',12,'FontWeight','bold')
% ylabel('Root Squared Error')
% xlabel('Fitted Values (Model)')
         grid on 
     case 11 % --- QQ: y1 vs y2
        hb = qqplot(data(:,3),data(:,4)); title(text1,'fontsize',12,'FontWeight','bold')
% ylabel('Root Squared Error')
% xlabel('Fitted Values (Model)')
         grid on 
end 
%-------------------
% 8,88% 8,88% 8,88% 8,88% 8,88% 8,88% 8,88% 8,88% 8,88% 8,88% 8,88% 8,88% 8,88% 8,88% 8,88% 8,88% 8,88% 8,88% 8,88% 8,88% 8,88% 8,88% 8,88% 8,88% 8,88% 8,88% 8,88% 8,88% 8,88% 8,88% 8,88% 8,88% 8,88% 8,88% 8,88% 8,88% 8,function varargout = LST_Table_v01(varargin)
% LST TABLE V01 MATLAB code for LST Table v01.fig
% LST_TABLE_V01, by itself, creates a new LST_TABLE_V01 or raises the existing
% singleton*.
%
% H = LST_TABLE_V01 returns the handle to a new LST_TABLE_V01 or the handle to
% the existing singleton*.
```

```
% LST TABLE V01('CALLBACK',hObject,eventData,handles,...) calls the local
% function named CALLBACK in LST_TABLE_V01.M with the given input arguments.
%
% LST_TABLE_V01('Property','Value',...) creates a new LST_TABLE_V01 or raises the
% existing singleton*. Starting from the left, property value pairs are
% applied to the GUI before LST_Table_v01_OpeningFcn gets called. An
% unrecognized property name or invalid value makes property application
% stop. All inputs are passed to LST_Table_v01_OpeningFcn via varargin.
\approx% *See GUI Options on GUIDE's Tools menu. Choose "GUI allows only one
% instance to run (singleton)".
%
% See also: GUIDE, GUIDATA, GUIHANDLES
% Edit the above text to modify the response to help LST_Table_v01
% Last Modified by GUIDE v2.5 03-Jun-2017 14:31:09
% Begin initialization code - DO NOT EDIT
qui Singleton = 1;gui_State = struct('gui_Name', mfilename, ...
'gui Singleton', gui Singleton, ...
                  'gui OpeningFcn', @LST Table v01 OpeningFcn, ...
                  'gui OutputFcn', @LST Table v01 OutputFcn, ...
                  'gui LayoutFcn', [], ...
                 'gui<sup>_</sup>Callback', []);
if nargin && ischar(varargin{1})
    gui_State.gui_Callback = str2func(varargin{1});
end
if nargout
  [varargout \{1:nargout\}] = qui mainfcn(qui State, varargin\{:\});
else
    gui_mainfcn(gui_State, varargin{:});
end
% End initialization code - DO NOT EDIT
%---------------- Parameters ---------------------------------
\approx% - Amplitude
% - Phase
% - mean squared error (MSE) 
% - normalised mean squared error (NMSE)
% - root mean squared error (RMSE)
% - normalised root mean squared error (NRMSE)
% - mean absolute error (MAE)
% - mean absolute relative error (MARE)
% - coefficient of correlation (R)
% - coefficient of determination (D)
% - coefficient of efficiency (E)
% - maximum absolute error (Max-AE)
% - maximum absolute relative error (Max-ARE)
%-------------------------------------------------------------
% --- Executes just before LST_Table_v01 is made visible.
function LST Table v01 OpeningFcn(hObject, eventdata, handles, varargin)
% This function has no output args, see OutputFcn.
% hObject handle to figure
% eventdata reserved - to be defined in a future version of MATLAB
% handles structure with handles and user data (see GUIDATA)
% varargin command line arguments to LST Table v01 (see VARARGIN)
% Choose default command line output for LST Table v01
handles.output = hObject;
% Update handles structure
guidata(hObject, handles);
% UIWAIT makes LST_Table_v01 wait for user response (see UIRESUME)
% uiwait(handles.figure1);
```
%

```
% --- Outputs from this function are returned to the command line.
function varargout = LST_Table_v01_OutputFcn(hObject, eventdata, handles) 
% varargout cell array for returning output args (see VARARGOUT);
% hObject handle to figure
% eventdata reserved - to be defined in a future version of MATLAB
% handles structure with handles and user data (see GUIDATA)
% Get default command line output from handles structure
varargout{1} = handles.output;
% --- Executes on button press in pushbutton1.
function pushbutton1 Callback(hObject, eventdata, handles)
% hObject handle to pushbutton1 (see GCBO)
% eventdata reserved - to be defined in a future version of MATLAB
% handles structure with handles and user data (see GUIDATA)
global names2 myTable T_Fit_Table
handles. T Fit = T Fit Table;
samplEstats = {'Amplitude','Phase-rad','Phase-deg','MSE','NMSE','RMSE',...
     'NRMSE','MAE','MARE','R','D','E','Max-AE','Max-ARE'};
data = myTable;disp(' ')
disp([' Results for T = ' num2str(T Fit Table) ' wrote to "temp LST Table.xls"'])
xlswrite('temp_LST_Table.xls', names2', ['T=' num2str(T_Fit_Table)], 'A2')
xlswrite('temp_LST_Table.xls', samplEstats, ['T=' num2str(T_Fit_Table)], 'B1')
xlswrite('temp_LST_Table.xls', data, ['T=' num2str(T_Fit_Table)], 'B2')
% %--- junk code -----
% t=1; y=0;
\frac{1}{6} if t \sim = y
% h = errordlg({'Ops...Software under Construction!!!'} ,'Wait a moment!...');
\mathsf{R}% waitfor(h):
% % close(handles.figure1)
% end
%-------------------
% --- Executes on button press in pushbutton2.
function pushbutton2 Callback(hObject, eventdata, handles)
% hObject handle to pushbutton2 (see GCBO)
% eventdata reserved - to be defined in a future version of MATLAB
% handles structure with handles and user data (see GUIDATA)
% %--- junk code -----
\text{ } \text{*} t=1; \text{ } y=0;
\frac{1}{6} if t \sim = y
\frac{1}{2} h = errordlg([{' File NOT saved!'};{' '};{' '};{' '};...
% {' Software under Construction!!!'}],' Wait a moment!...');
\approx% waitfor(h);
% % close(handles.figure1)
% end
% %-------------------
close(handles.figure1)
% --- Executes during object creation, after setting all properties.
function text1_CreateFcn(hObject, eventdata, handles)
% hObject handle to text1 (see GCBO)
% eventdata reserved - to be defined in a future version of MATLAB
% handles empty - handles not created until after all CreateFcns called
global T_Fit_Table
handles. \overline{T} Fit = T Fit Table;
set(hObject,'String',[' T = ' num2str(handles.T_Fit,'%0.6g')])
```

```
% --- Executes during object creation, after setting all properties.
function uitable1 CreateFcn(hObject, eventdata, handles)
% hObject handle to uitable1 (see GCBO)
% eventdata reserved - to be defined in a future version of MATLAB
% handles empty - handles not created until after all CreateFcns called
global names2 myTable
samplEstats = {'Amplitude','Phase-rad','Phase-deg','MSE','NMSE','RMSE',...
    'NRMSE','MAE','MARE','R','D','E','Max-AE','Max-ARE'};
data = myTable;
set(hObject,'RowName', names2)
set(hObject,'ColumnName', samplEstats)
set(hObject, 'Data', data)
%%%%%%%%%%%%%%%%%%%%%%%%%%%%%%%%%%%%%%%%%%%%%%%%%%%%%%%%%%%%%%%%%%%%%%%%%%%%%%%%%%
function varargout = LSTperiod(varargin)
% LSTPERIOD MATLAB code for LSTperiod.fig
% LSTPERIOD, by itself, creates a new LSTPERIOD or raises the existing
% singleton*.
\approx% H = LSTPERIOD returns the handle to a new LSTPERIOD or the handle to
% the existing singleton*.
%
% LSTPERIOD('CALLBACK',hObject,eventData,handles,...) calls the local
% function named CALLBACK in LSTPERIOD.M with the given input arguments.
%
% LSTPERIOD('Property','Value',...) creates a new LSTPERIOD or raises the
% existing singleton*. Starting from the left, property value pairs are
% applied to the GUI before LSTperiod OpeningFcn gets called. An
% unrecognized property name or invalid value makes property application
% stop. All inputs are passed to LSTperiod_OpeningFcn via varargin.
%
% *See GUI Options on GUIDE's Tools menu. Choose "GUI allows only one
% instance to run (singleton)".
\mathbf{Q}% See also: GUIDE, GUIDATA, GUIHANDLES
% Edit the above text to modify the response to help LSTperiod
% Last Modified by GUIDE v2.5 03-Jun-2017 12:30:44
% Begin initialization code - DO NOT EDIT
gui_Singleton = 1;
gui State = struct('gui Name', mfilename, ...
'gui Singleton', gui Singleton, ...
                 'gui OpeningFcn', @LSTperiod OpeningFcn, ...
                 'gui_OutputFcn', @LSTperiod_OutputFcn, ...
                 'gui_LayoutFcn', [], ...
                 'gui_Callback', []);
if nargin && ischar(varargin{1})
   gui State.gui Callback = str2func(varargin{1});
end
if nargout
   [varargout{1:nargout}] = qui mainfen(qui State, varargin{:});else
   gui mainfcn(gui State, varargin{:});
end
% End initialization code - DO NOT EDIT
%----------------------------------------------------------------%
% *** Variables Storage *** %
%----------------------------------------------------------------%
% Variable | 'property' - GUI_component / scope %
%----------------------------------------------------------------%
% filesNames | global %
% tmin | 'Userdata' - slider1 %
% TMax | 'Userdata' - slider2 %
% df | 'Userdata' - slider3 %
% guiData | setappdata() & getappdata() (figure1) %
% cBW | 'Userdata' - edit4 %
% T_Fit | global %
```

```
% T_Fit_Table | global %
%----------------------------------------------------------------%
% cursorMode | 'Userdata' - uitoggletool3 %
% (handles) | %%----------------------------------------------------------------%
% --- Executes just before LSTperiod is made visible.
function LSTperiod_OpeningFcn(hObject, eventdata, handles, varargin)
% This function has no output args, see OutputFcn.
% hObject handle to figure
% eventdata reserved - to be defined in a future version of MATLAB
% handles structure with handles and user data (see GUIDATA)
% varargin command line arguments to LSTperiod (see VARARGIN)
% Initializating Code
% --------------------------------------------------------------------
global filesNames names2 T_Fit T_Fit_Table
filesNames = qetFilesNames();
names2 = filesNames;
T Fit = 0; T Fit Table = 0;
[a, b, c, d] = read_Files(filesNames);
handles.par = [a, b, c, d];
handles.printOption = '.pdf';
initialize(handles)
% --------------------------------------------------------------------
% Choose default command line output for LSTperiod
handles.output = hObject;
% Update handles structure
guidata(hObject, handles);
% UIWAIT makes LSTperiod wait for user response (see UIRESUME)
% uiwait(handles.figure1);
% --- Outputs from this function are returned to the command line.
function varargout = LSTperiod_OutputFcn(hObject, eventdata, handles) 
% varargout cell array for returning output args (see VARARGOUT);
% hObject handle to figure
% eventdata reserved - to be defined in a future version of MATLAB
% handles structure with handles and user data (see GUIDATA)
% Get default command line output from handles structure
varargout{1} = handles.output;
% --- Executes on slider movement.
function slider3 Callback(hObject, eventdata, handles)
% hObject handle to slider3 (see GCBO)
% eventdata reserved - to be defined in a future version of MATLAB
% handles structure with handles and user data (see GUIDATA)
% Hints: get(hObject,'Value') returns position of slider
% get(hObject,'Min') and get(hObject,'Max') to determine range of slider
var sld3 = get(hObject, 'Value'); \frac{1}{2} & getting the value of slider
df = 100+1000*(100-var sld3); \frac{1}{2} & Calculating df
set(handles.text8,'String',[num2str(df) ' grid points']); % updating static text
set(handles.slider3,'UserData',df);
handles.parUser(3,1) = df; \frac{1}{8} setting df
guidata(hObject, handles); 
% --- Executes during object creation, after setting all properties.
function slider3 CreateFcn(hObject, eventdata, handles)
% hObject handle to slider3 (see GCBO)
% eventdata reserved - to be defined in a future version of MATLAB
% handles empty - handles not created until after all CreateFcns called
```
% Hint: slider controls usually have a light gray background.

```
if isequal(get(hObject,'BackgroundColor'), get(0,'defaultUicontrolBackgroundColor'))
     set(hObject,'BackgroundColor',[.9 .9 .9]);
end
% --- Executes on slider movement.
function slider2 Callback(hObject, eventdata, handles)
% hObject handle to slider2 (see GCBO)
% eventdata reserved - to be defined in a future version of MATLAB
% handles structure with handles and user data (see GUIDATA)
% Hints: get(hObject,'Value') returns position of slider
% get(hObject,'Min') and get(hObject,'Max') to determine range of slider
a = handles.par(:); \frac{a}{b} are the series limits
cBW = get(handles.edit4,'UserData');
t2 = a(4);
t1 = cBW;var sld2 = get(hObject,'Value'); % % getting the value of slider
TMax = t1+ var sld2*(t2-t1)/100; % Calculating T Max
set(handles.text7,'String',[num2str(TMax) ' time units']); % updating static text
set(handles.slider2, 'UserData', TMax);
handles.parUser(2,1)=TMax; \frac{1}{2} extending T Max
updateFreqLimOnAxes (handles)
guidata(hObject, handles);
% --- Executes during object creation, after setting all properties.
function slider2 CreateFcn(hObject, eventdata, handles)
% hObject handle to slider2 (see GCBO)
% eventdata reserved - to be defined in a future version of MATLAB
% handles empty - handles not created until after all CreateFcns called
% Hint: slider controls usually have a light gray background.
if isequal(get(hObject,'BackgroundColor'), get(0,'defaultUicontrolBackgroundColor'))
     set(hObject,'BackgroundColor',[.9 .9 .9]);
end
set(hObject,'SliderStep',[0.001 0.010]);
% Setting slider2 to Max initial value
var = get(hObject, 'Max'); 
set(hObject, 'Value', var); 
% --- Executes on slider movement.
function slider1 Callback(hObject, eventdata, handles)
% hObject handle to slider1 (see GCBO)
% eventdata reserved - to be defined in a future version of MATLAB
% handles structure with handles and user data (see GUIDATA)
% Hints: get(hObject,'Value') returns position of slider
% get(hObject,'Min') and get(hObject,'Max') to determine range of slider
a = handles.par; \frac{1}{3} at the series limits
cBW = get(handles.edit4,'UserData');
t2 = cBWt1 = 2*a(1);
var_sld1 = get(hObject,'Value'); \frac{1}{2} & getting the value of slider<br>tmin = t1+ var sld1*(t2-t1)/100; \frac{1}{2} & Calculating t min
tmin = t1+ var sld1*(t2-t1)/100;
set(handles.text6,'String',[num2str(tmin) ' time units']); % updating static text
set(handles.slider1, 'UserData', tmin);
handles.parUser(1,1)=tmin;    % sending t min
updateFreqLimOnAxes (handles)
guidata(hObject, handles); 
% --- Executes during object creation, after setting all properties.
function slider1 CreateFcn(hObject, eventdata, handles)
```
% hObject handle to slider1 (see GCBO)

```
% eventdata reserved - to be defined in a future version of MATLAB
% handles empty - handles not created until after all CreateFcns called
% Hint: slider controls usually have a light gray background.
if isequal(get(hObject,'BackgroundColor'), get(0,'defaultUicontrolBackgroundColor'))
     set(hObject,'BackgroundColor',[.9 .9 .9]);
end
set(hObject,'SliderStep',[0.001 0.040]);
% --- Executes on button press in pushbutton1.
function pushbutton1 Callback(hObject, eventdata, handles)
% hObject handle to pushbutton1 (see GCBO)
% eventdata reserved - to be defined in a future version of MATLAB
% handles structure with handles and user data (see GUIDATA)
global filesNames
tmin = get(handles.slider1,'UserData');
TMax = get(handles.slider2, 'UserData');
df = get(handles.slider3,'UserData');
data = getGuiData3(filesNames, [tmin TMax df]);
setappdata(handles.figure1,'guiData',data);
updateAxes (handles)
guidata(hObject, handles); 
% --- Executes on button press in checkbox1.
function checkbox1 Callback(hObject, eventdata, handles)
% hObject handle to checkbox1 (see GCBO)
% eventdata reserved - to be defined in a future version of MATLAB
% handles structure with handles and user data (see GUIDATA)
% Hint: get(hObject,'Value') returns toggle state of checkbox1
value = get(hObject, 'Value');
if value == 1 set(handles.axes1, 'XGrid', 'on','YGrid', 'on');
 set(handles.axes2, 'XGrid', 'on','YGrid', 'on');
 set(handles.axes3, 'XGrid', 'on','YGrid', 'on');
else
 set(handles.axes1, 'XGrid', 'off','YGrid', 'off');
 set(handles.axes2, 'XGrid', 'off','YGrid', 'off');
 set(handles.axes3, 'XGrid', 'off','YGrid', 'off');
end
% --- Executes on button press in checkbox2.
function checkbox2 Callback(hObject, eventdata, handles)
% hObject handle to checkbox2 (see GCBO)
% eventdata reserved - to be defined in a future version of MATLAB
% handles structure with handles and user data (see GUIDATA)
% Hint: get(hObject,'Value') returns toggle state of checkbox2
value = qet(hObject, 'Value');
if value == 1
set(handles.axes1, 'Yscale', 'log');
set(handles.axes2, 'Yscale', 'log');
    set(handles.axes3, 'Yscale', 'log');
else
     set(handles.axes1, 'Yscale', 'linear');
set(handles.axes2, 'Yscale', 'linear');
 set(handles.axes3, 'Yscale', 'linear');
end
% --- Executes during object creation, after setting all properties.
function text6 CreateFcn(hObject, eventdata, handles)
% hObject handle to text6 (see GCBO)
% eventdata reserved - to be defined in a future version of MATLAB
```
% handles empty - handles not created until after all CreateFcns called % --- Executes during object creation, after setting all properties. function text7 CreateFcn(hObject, eventdata, handles) % hObject handle to text7 (see GCBO) % eventdata reserved - to be defined in a future version of MATLAB % handles empty - handles not created until after all CreateFcns called % --- Executes during object creation, after setting all properties. function text8 CreateFcn(hObject, eventdata, handles) % hObject handle to text8 (see GCBO) % eventdata reserved - to be defined in a future version of MATLAB % handles empty - handles not created until after all CreateFcns called % --- Executes during object creation, after setting all properties. function axes1 CreateFcn(hObject, eventdata, handles) % hObject handle to axes1 (see GCBO) % eventdata reserved - to be defined in a future version of MATLAB % handles empty - handles not created until after all CreateFcns called % Hint: place code in OpeningFcn to populate axes1 function updateSliders (handles) % Updating all sliders to initial state (with actual parameters) disp (' Updating sliders...') a = handles.par;  $\frac{1}{3}$  setting actual data series limits cBW = get(handles.edit4,'UserData'); % ------------- Slider3 ------------- % Setting slider3 to Max initial value var = get(handles.slider3, 'Max'); set(handles.slider3, 'Value', var); var sld3 = get(handles.slider3,'Value');  $\frac{1}{2}$  % getting the value of slider  $df = 100+1000*(100-var$  sld3);  $\qquad \qquad \& Calculating df (number of points)$ set(handles.text8,'String',[num2str(df) ' grid points']); % updating static text set(handles.slider3,'UserData',df); % ------------- Slider2 ----- $t2 = a(4)$ ;  $t1 = cBW:$ % Setting slider2 to Max initial value var = get(handles.slider2, 'Max'); set(handles.slider2, 'Value', var); var sld2 = get(handles.slider2,'Value'); % getting the value of slider TMax =  $t1+$  var  $sld2*(t2-t1)/100$ ;  $\qquad \qquad \& Calculating T Max$ set(handles.text7,'String',[num2str(TMax) ' time units']); % updating static text set(handles.slider2,'UserData',TMax); % ------------- Slider1 ------------  $t2 = cBW;$  $t1 = 2*a(1);$ % Setting slider1 to Min initial value var = get(handles.slider1, 'Min'); set(handles.slider1, 'Value', var); var sld1 = qet(handles.slider1,'Value'); % getting the value of slider  $\text{tmin} = \text{t1} + \text{var old1*}(t2-t1)/100;$  % Calculating t min set(handles.text6,'String',[num2str(tmin) ' time units']); % updating static text set(handles.slider1, 'UserData', tmin); function updateFreqLimOnAxes(handles) % Updating frequency limits in all graphics global filesNames tmin = get(handles.slider1,'UserData'); % getting the value of slider1 TMax = get(handles.slider2, 'UserData'); % getting the value of slider2 data = getappdata(handles.figure1,'guiData'); % getting data to plot

```
plot(handles.axes1, data(:,1), data(:,3))
YlimAxes1 = get(handles.axes1,'Ylim'); % AND Spectrum
plot(handles.axes1, data(:,1), data(:,3),...
    tmin*ones(20,1),linspace(YlimAxes1(1),YlimAxes1(2),20), '>m',...
     TMax*ones(20,1),linspace(YlimAxes1(1),YlimAxes1(2),20), 
'<b','MarkerSize',4,'LineWidth',1.5); 
plot(handles.axes2, data(:,1), data(:,2))
YlimAxes2 = get(handles.axes2,'Ylim'); % OR Spectrum
plot(handles.axes2, data(:, 1), data(:, 2),...
     tmin*ones(20,1),linspace(YlimAxes2(1),YlimAxes2(2),20), '>m',...
    TMax*ones(20,1),linspace(YlimAxes2(1),YlimAxes2(2),20),
'<b','MarkerSize',4,'LineWidth',1.5); 
plot(handles.axes3, data(:,1), data(:,4:end))
YlimAxes3 = get(handles.axes3,'Ylim'); % Each Spectra separately
plot(handles.axes3, data(:, 1), data(:, 4:end),...
    tmin*ones(20,1),linspace(YlimAxes3(1),YlimAxes3(2),20), '>m', ...
    TMax*ones(20,1),linspace(YlimAxes3(1),YlimAxes3(2),20), '<br/>b','MarkerSize',5);
ylabel(handles.axes1,'P(\tau)','FontSize',12) 
ylabel(handles.axes2,'P(\tau)','FontSize',12)
ylabel(handles.axes3,'P(\tau)','FontSize',12)
xlabel(handles.axes3,'period (time units)','FontSize',12)
axis(handles.axes1,'tight')
axis(handles.axes2,'tight')
axis(handles.axes3,'tight')
names = filesNames;
names = [names 'T [min]' 'T {Max}' ];
AX=legend(handles.axes3, names, 'Location', 'Best');
LEG = findobj(AX,'type','text');
set(LEG,'FontSize',7)
datacursormode off;
set(handles.checkbox1, 'Value',0); set(handles.checkbox2, 'Value',0);
global T_Fit
T Fit = \overline{0};
function updateAxes (handles)
% Updating the actual data set in all graphics
global filesNames
% getting data to plot
data = getappdata(handles.figure1,'guiData'); % getting data to plot
plot(handles.axes1, data(:,1), data(:,3),'LineWidth',1.5) 
plot(handles.axes2, data(:,1), data(:,2), 'LineWidth', 1.5)
plot(handles.axes3, data(:,1), data(:,4:end))
ylabel(handles.axes1,'P(\tau)','FontSize',12) 
ylabel(handles.axes2,'P(\tau)','FontSize',12)
ylabel(handles.axes3,'P(\tau)','FontSize',12)
xlabel(handles.axes3,'period (time units)','FontSize',12)
axis(handles.axes1,'tight')
axis(handles.axes2,'tight')
axis(handles.axes3,'tight')
AX=legend(handles.axes3, filesNames, 'Location','Best');
LEG = findobj(AX, 'type', 'text');
set(LEG,'FontSize',7)
datacursormode off;
set(handles.checkbox1, 'Value',0); set(handles.checkbox2, 'Value',0);
global T_Fit
T Fit = \overline{0};
% --- Executes during object creation, after setting all properties.
function figure1 CreateFcn(hObject, eventdata, handles)
% hObject handle to figure1 (see GCBO)
% eventdata reserved - to be defined in a future version of MATLAB
% handles empty - handles not created until after all CreateFcns called
```

```
% --------------------------------------------------------------------
function uipushtool2 ClickedCallback(hObject, eventdata, handles)
% hObject handle to uipushtool2 (see GCBO)
% eventdata reserved - to be defined in a future version of MATLAB
% handles structure with handles and user data (see GUIDATA)
set(gcf,'PaperOrientation','landscape')
set(gcf,'PaperType','a4')
set(gcf,'PaperPositionMode','auto')
printpreview(gcf)
% printdlg(gcf)
% --- Executes on button press in pushbutton2.
function pushbutton2 Callback(hObject, eventdata, handles)
% hObject handle to pushbutton2 (see GCBO)
% eventdata reserved - to be defined in a future version of MATLAB
% handles structure with handles and user data (see GUIDATA)
printResults(handles)
% --- Executes when selected object is changed in uipanel5.
function uipanel5 SelectionChangeFcn(hObject, eventdata, handles)
% hObject handle to the selected object in uipanel5 
% eventdata structure with the following fields (see UIBUTTONGROUP)
      EventName: string 'SelectionChanged' (read only)
% OldValue: handle of the previously selected object or empty if none was selected
% NewValue: handle of the currently selected object
% handles structure with handles and user data (see GUIDATA)
value = get(hObject, 'String');
handles.printOption = value;
guidata(hObject, handles); 
function printResults (handles)
% Exporting graphics and saving them in file
value = handles.printOption;
switch (value)
    case '.pdf'
       printAllData(handles, 'pdf')
     case '.jpg'
       printAllData(handles, 'jpeg')
     case '.tif'
       printAllData(handles, 'tiff')
     case '.eps'
      printAllData(handles, 'epsc')
     case '.fig'
       printAllData(handles, 'fig')
end
function printAllData(handles, fileFormat)
global filesNames
% nameOut = 'ResultsLS_gui';
A={'*.eps';'*.epsc';'*.jpeg';'*.jpg';'*.svg';'*.pdf';'*.tif';'*.tiff';...
   '*.png';'*.emf';'*.fig'};
[filename, pathname, filterIndex] = uiputfile(A, 'Save as');
disp(' ')
if isequal(filename,0) || isequal(pathname,0)
    disp(' User selected Cancel')
   return
else
   disp([' User selected >> ',fullfile(pathname,filename)])
end
fileFormat = A\{filterIndex\} (3:end);
nameOut = filename;
```

```
data = getappdata(handles.figure1,'guiData'); % Getting the data to plot and print
hf = figure('units','normalized','outerposition', [0 0 1 1]);
movegui(hf, 'center') % Move the GUI to the center of the screen
hold on
subplot(3,1,1) % Plotting AND spectrum
plot(data(:,1), data(:,3),'LineWidth', 1.5);title('AND', 'FontSize', 12)
ylabel('P(\tau)', 'FontSize', 10)
grid on;
subplot(3,1,2) % Plotting OR spectrum
plot(data(:,1), data(:,2), 'LineWidth', 1.5);
title('OR', 'FontSize', 12)
ylabel('P(\tau)', 'FontSize', 10)
grid on;
subplot(3,1,3) % Plotting Separately spectra
axes3 = plot(data(:,1), data(:,4:end));ylabel('P(\tau)', 'FontSize', 10)
xlabel('period (time units)', 'FontSize', 11)
grid on;
loc Auto=(strcmp(fileFormat, 'epsc')|strcmp(fileFormat, 'tiff')|...
     strcmp(fileFormat, 'jpeg'));
if strcmp(fileFormat, 'fig')
     set(gcf,'PaperPositionMode','auto') 
     AX=legend(axes3, filesNames, 'Location','Best');
    LEG = findobj(AX, 'type', 'text');
     set(LEG,'FontSize',7) 
elseif loc_Auto
     set(gcf,'PaperPositionMode','auto')
% names = getappdata(handles.figure1, 'names');
% AX=legend(axes3, names, 'Location','Best');
% LEG = findobj(AX,'type','text');
% set(LEG,'FontSize',7) 
else \frac{1}{2} else \frac{1}{2} else \frac{1}{2} else \frac{1}{2} else \frac{1}{2} else \frac{1}{2} else \frac{1}{2} else \frac{1}{2} else \frac{1}{2} else \frac{1}{2} else \frac{1}{2} else \frac{1}{2} else \frac{1}{2} else \frac{1}{2} else \frac{1}{2 set(gcf,'PaperType','a4')
% set(gcf,'PaperOrientation','landscape') 
end
pause(0.5)
saveas (gcf, nameOut, fileFormat)
delete(hf)
% --------------------------------------------------------------------
function uipushtool3_ClickedCallback(hObject, eventdata, handles)
% hObject handle to uipushtool3 (see GCBO)
% eventdata reserved - to be defined in a future version of MATLAB
% handles structure with handles and user data (see GUIDATA)
global filesNames
[filename, pathname, filterindex] = uigetfile( ...
{ '*.dat','Data Files (*.dat)'; ...
 '*.*', 'All Files (*.*)'}, ...
   'Select a new data file Set', ...
    'MultiSelect', 'on');
if \simiscell(filename) && \simisequal(filename,0) % filename \sim= 0
     filename = cellstr(filename);
elseif isequal(filename, 0) || isequal(pathname, 0)
     disp(' ')
     disp(' uigetfile: User pressed cancel.')
     return
end
filesNames = cell(1, length(filename));
for k = 1: length (filename)
    temp string = filename{k};
    temp string = temp string(1:end-4);
    filesNames(k) = temp string;end
```

```
[a, b, c, d] = read Files(filesNames);
handles.par = [a, b, c, d];
initialize(handles) 
updateSliders(handles)
guidata(hObject, handles); 
% Initializating Code
% --------------------------------------------------------------------
function initialize(handles)
global filesNames
a = handles.par;
halfWidth = (a(4)-2*a(1))/10;set(handles.edit4,'String',num2str(halfWidth));
set(handles.edit4, 'UserData', halfWidth);
global T_Fit 
T Fit = \overline{0};
tmin = 2*a(1); \qquad \qquadTMax = a(4); \overline{a} = \overline{a} = \overline{b} = \overline{b} = \overline{b} = \overline{b} = \overline{b} = \overline{b} + \overline{b} = \overline{b} + \overline{b} + \overline{c} + \overline{b} + \overline{c} + \overline{b} + \overline{c} + \overline{c} + \overline{c} + \overline{c}df = 100; & df at start
set(handles.slider1, 'UserData', tmin);
set(handles.slider2,'UserData',TMax);
set(handles.slider3,'UserData',df);
handles.parUser = [tmin TMax df]'; \frac{1}{2} t_min, T_Max and df
disp(' Wait. Reading data files and setting start parameters...')
% getting data to plot
data = getGuiData3(filesNames, handles.parUser);
setappdata(handles.figure1,'guiData',data);
plot(handles.axes1, data(:,1), data(:,3), LineWidth',1.5); % AND Spectrum plot(handles.axes2, data(:,1), data(:,2), LineWidth',1.5); % OR Spectrum
plot(handles.axes2, data(:,1), data(:,2), 'LineWidth',1.5);
plot(handles.axes3, data(:,1), data(:,4:end)); % Each Spectrum separately
ylabel(handles.axes1,'P(\tau)','FontSize',12) 
ylabel(handles.axes2,'P(\tau)','FontSize',12)
ylabel(handles.axes3,'P(\tau)','FontSize',12)
xlabel(handles.axes3,'period (time units)','FontSize',12)
axis(handles.axes1,'tight')
axis(handles.axes2,'tight')
axis(handles.axes3,'tight')
AX=legend(handles.axes3, filesNames, 'Location','Best');
LEG = findobj(AX,'type','text');
set(LEG,'FontSize',7)
% --- If Enable == 'on', executes on mouse press in 5 pixel border.
% --- Otherwise, executes on mouse press in 5 pixel border or over text6.
function text6 ButtonDownFcn(hObject, eventdata, handles)
% hObject handle to text6 (see GCBO)
% eventdata reserved - to be defined in a future version of MATLAB
% handles structure with handles and user data (see GUIDATA)
% --------------------------------------------------------------------
function uitoggletool3 ClickedCallback(hObject, eventdata, handles)
% hObject handle to uitoggletool3 (see GCBO)
% eventdata reserved - to be defined in a future version of MATLAB
% handles structure with handles and user data (see GUIDATA)
cursorMode = datacursormode(gcf);
set(handles.uitoggletool3, 'UserData', cursorMode);
datacursormode on;
set(cursorMode,'UpdateFcn',@myDataTip)
function text to display = myDataTip(cursorMode, eventData, handles)
pos = get(eventData,'Position');
```

```
text to display = {[T = ', num2str(pos(1))]};global T_Fit 
T Fit = pos(1);
% --- Executes on button press in pushbutton3.
function pushbutton3_Callback(hObject, eventdata, handles)
% hObject handle to pushbutton3 (see GCBO)
% eventdata reserved - to be defined in a future version of MATLAB
% handles structure with handles and user data (see GUIDATA)
global T_Fit T_Fit_Table filesNames names2
if T_Fit \sim= 0 %--------- Here is the second GUI-2: 'guiFitFreq.fig'------------------ 
   T Fit Table = T Fit;
   n = \sqrt{2} = filesNames;
    % Setting 'datacursormode' to initial value
    cursorMode = get(handles.uitoggletool3,'UserData');
     set(cursorMode,'DisplayStyle','window')
    datacursormode off;
    set(cursorMode,'DisplayStyle','datatip')
    disp(' ')
disp([' Calculating linear fit for T = ' num2str(T Fit) ' ...'])
 disp(' ')
    guiFitFreq_v06(handles) 
    disp([' LS just calculated for T = ' num2str(T Fit) '!'])
    disp(' '') %----------------------------------------------------------------------
else
    disp(' ')
     disp(' ** First you need to choose a period, T, to test! **')
     disp(' Hint: use the "Data Cursor" button on the toolbar above')
    disp(' ')
end
% Setting 'T_Fit' to initial value
T Fit = 0;guidata(hObject, handles);
function edit4 Callback(hObject, eventdata, handles)
% hObject handle to edit4 (see GCBO)
% eventdata reserved - to be defined in a future version of MATLAB
% handles structure with handles and user data (see GUIDATA)
% Hints: get(hObject,'String') returns contents of edit4 as text
        str2double(get(hObject, 'String')) returns contents of edit4 as a double
a = handles.par;
str cBW = get(hObject, 'String');
cBW = str2double(str_cBW);
if CBW > a(1) & CBW < a(4)set(handles.edit4, 'UserData', cBW);
    updateSliders(handles)
else
   set(hObject,'String',num2str(get(handles.edit4,'UserData')));
  Or bring back the original value of cBW...
% set(hObject,'String',num2str((a(4)-2*a(1))/10));
% updateSliders(handles)
% set(handles.edit4, 'UserData', (a(4)-2*a(1))/10;
end
guidata(hObject, handles);
% --- Executes during object creation, after setting all properties.
function edit4 CreateFcn(hObject, eventdata, handles)
% hObject handle to edit4 (see GCBO)
% eventdata reserved - to be defined in a future version of MATLAB
% handles empty - handles not created until after all CreateFcns called
% Hint: edit controls usually have a white background on Windows.
% See ISPC and COMPUTER.
```

```
if ispc && isequal(get(hObject,'BackgroundColor'), get(0,'defaultUicontrolBackgroundColor'))
       set(hObject,'BackgroundColor','white');
end
% --- Executes when user attempts to close figure1.
function figure1 CloseRequestFcn(hObject, eventdata, handles)
% hObject handle to figure1 (see GCBO)
% eventdata reserved - to be defined in a future version of MATLAB
% handles structure with handles and user data (see GUIDATA)
h = msgbox ({'%%%%%%%%%%%%%%%%%%%%%%%%%%%%%%%%%%%%%%%%%%% ',...
. The contract of the contract of the contract of the contract of the contract of the contract of the contract of the contract of the contract of the contract of the contract of the contract of the contract of the contrac
                                                        ' Universidade Federal de Santa Catarina - UFSC',...
. The contract of the contract of the contract of the contract of the contract of the contract of the contract of the contract of the contract of the contract of the contract of the contract of the contract of the contrac
                                                                                      ' Florianópolis / Brazil ',... 
. The contract of the contract of the contract of the contract of the contract of the contract of the contract of the contract of the contract of the contract of the contract of the contract of the contract of the contrac
. The contract of the contract of the contract of the contract of the contract of the contract of the contract of the contract of the contract of the contract of the contract of the contract of the contract of the contrac
. The contract of the contract of the contract of the contract of the contract of the contract of the contract of the contract of the contract of the contract of the contract of the contract of the contract of the contrac
                                                             ' Copyright (c) 2018, George Caminha-Maciel ',...
. The contract of the contract of the contract of the contract of the contract of the contract of the contract of the contract of the contract of the contract of the contract of the contract of the contract of the contrac
                                                                                        ...,'<br>All rights reserved. ',...
. The contract of the contract of the contract of the contract of the contract of the contract of the contract of the contract of the contract of the contract of the contract of the contract of the contract of the contrac
. The contract of the contract of the contract of the contract of the contract of the contract of the contract of the contract of the contract of the contract of the contract of the contract of the contract of the contrac
                                  ==> PLEASE CITE: ',... ',... ',...
, and the contract of the contract of the contract of the contract of the contract of the contract of the contract of the contract of the contract of the contract of the contract of the contract of the contract of the con
                                           ' * G. Caminha-Maciel & M. Ernesto. " LSTperiod software: ',...
                                    spectral analysis of multiple irregularly sampled time series.',...
                                    Annals of Geophysics, 2019.',...
',...
. The contract of the contract of the contract of the contract of the contract of the contract of the contract of the contract of the contract of the contract of the contract of the contract of the contract of the contrac
. The contract of the contract of the contract of the contract of the contract of the contract of the contract of the contract of the contract of the contract of the contract of the contract of the contract of the contrac
                      '%%%%%%%%%%%%%%%%%%%%%%%%%%%%%%%%%%%%%%%%%%% ',...
. The contract of the contract of the contract of the contract of the contract of the contract of the contract of the contract of the contract of the contract of the contract of the contract of the contract of the contrac
. The contract of the contract of the contract of the contract of the contract of the contract of the contract of the contract of the contract of the contract of the contract of the contract of the contract of the contrac
                    'Just a moment!... ', 'help');
btn h = findobj(h, 'style', 'pushbutton');
\overline{\text{set}(\text{btn h, 'String', 'OK...}(20s)')};uiwait(h,20);
disp(' '); disp(' Goodbye!')
h=findobj('Type','figure');
delete(h);
% --- If Enable == 'on', executes on mouse press in 5 pixel border.
% --- Otherwise, executes on mouse press in 5 pixel border or over pushbutton2.
function pushbutton2 ButtonDownFcn(hObject, eventdata, handles)
% hObject handle to pushbutton2 (see GCBO)
% eventdata reserved - to be defined in a future version of MATLAB
% handles structure with handles and user data (see GUIDATA)
% --- Executes on key press with focus on pushbutton2 and none of its controls.
function pushbutton2 KeyPressFcn(hObject, eventdata, handles)
% hObject handle to pushbutton2 (see GCBO)
% eventdata structure with the following fields (see UICONTROL)
         Key: name of the key that was pressed, in lower case
% Character: character interpretation of the key(s) that was pressed
% Modifier: name(s) of the modifier key(s) (i.e., control, shift) pressed
% handles structure with handles and user data (see GUIDATA)
function myPrintFig (handlesFig)
%MYPRINTFIG Print current figure
disp(' Saving figure...')
A={'*.bmp';'*.emf';'*.eps';'*.epsc';'*.jpeg';'*.pdf'; '*.png'; '*.tiff'};
[filename, pathname, filterIndex] = uiputfile(A, 'Save as');
if isequal(filename,0) || isequal(pathname,0)
     disp(' You selected Cancel!')
```

```
 return
else
   disp([' You selected ', fullfile(pathname, filename)])
end
ext = A{filterIndex}(3:end);switch ext
    case 'bmp'
      \det t = ' - \text{dbmp};
     case 'emf'
       dext = '-dmeta'; case 'eps'
      \text{dext} = \text{1-deps2'};
     case 'epsc'
       \det t = '-\det s c2'; case 'jpeg'
      \text{dext} = \text{'}-\text{dipeq'};
     case 'pdf'
       \det = '-dpdf';
     case 'png'
      \det = '-dpng;
     case 'tiff'
       \text{dext} = \text{1-ddiff};
end 
% set(gca, 'LineWidth', 1);
% set(gca, 'FontName', 'Helvetica');
% set(gca, 'FontSize', 12, 'FontWeight', 'bold');
% set(gcf, 'PaperPositionMode', 'auto');
print(gcf, filename, dext, '-noui')
end
%%%%%%%%%%%%%%%%%%%%%%%%%%%%%%%%%%%%%%%%%%%%%%%%%%%%%%%%%%%%%%%%%%%%%%%%%%%%%%%%%%
function [Tmm, Tm_avg, TM_avg, TMM] = read Files(names)
% Read data files and send parameters to build the vector W(i)
% Only text data files (ASCII) with extension ".dat"
% Definitions:
% Tmm --> minimal interval for all series
% Tm_avg --> average of all mean-intervals
% TM_avg --> average length of all series
% TMM --> biggest length for all series
T min = ones(length(names),1);T Max = ones(length(names),1);
\overline{d} avg = ones(length(names),1);
for k = 1: length (names)
    D\{k\} = load ([names{k} '.dat']); % Only for t column
    T min(k) = min(abs(diff(D{k})(:,1))));
    T Max(k) = max(abs(D{k}(end,1)-D{k}(1,1)));
    dT avg(k) = mean(abs(D{k}(end,1)-D{k}(1,1)));
end
Tmm = min(T-min); Tmavg = mean(dT_avg);
TM avg = mean(T Max); TMM = max(T Max);%%%%%%%%%%%%%%%%%%%%%%%%%%%%%%%%%%%%%%%%%%%%%%%%%%%%%%%%%%%%%%%%%%%%%%%%%%%%%%%%%%
function yi = sineInterp(t, X, T)%MYINTERP Generates a pure sine on sample (time) points
wf = 2*pi/T;yi = X(1) * cos(wf*t) + X(2) * sin(wf*t);end
```